# **CityJSON Documentation**

*Release 2.2.0*

**3D geoinformation (TU Delft)**

**May 14, 2020**

# **Contents**

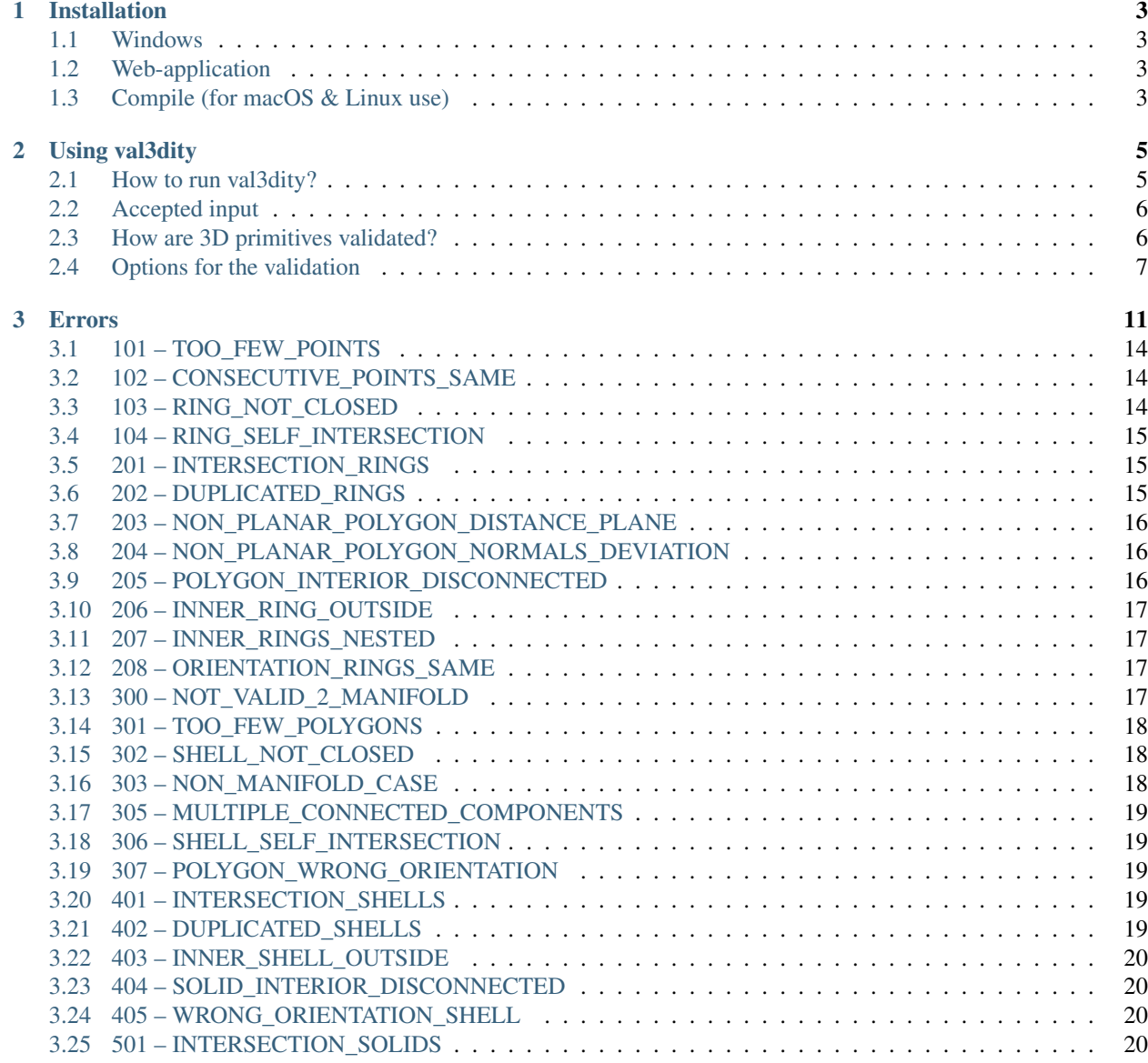

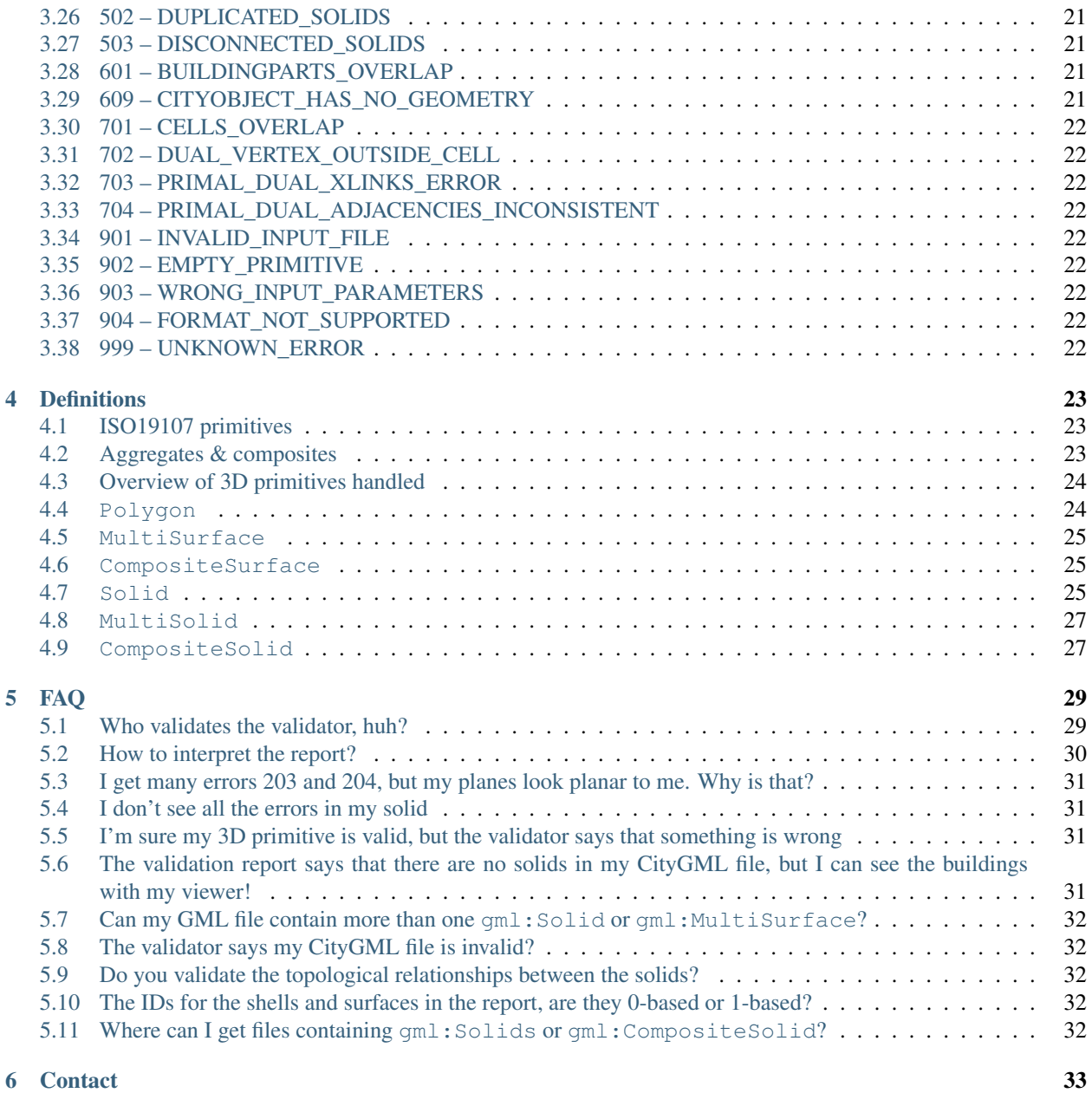

(version 2.2.0)

val3dity—pronounced 'val-three-dity'—allows us to validate 3D primitives according to the international standard ISO19107. Think of it as [PostGIS ST\\_IsValid,](http://postgis.net/docs/ST_IsValid.html) but for 3D primitives (PostGIS is only for 2D ones).

In short, it verifies whether a 3D primitive respects the definition as given in [ISO19107](http://www.iso.org/iso/catalogue_detail.htm?csnumber=26012) and GML/CityGML. The validation of the following 3D primitives is fully supported:

- MultiSurface
- CompositeSurface>
- Solid
- MultiSolid
- CompositeSolid

Unlike many other validation tools in 3D GIS, inner rings in polygons/surfaces are supported and so are cavities in solids (also called voids or inner shells). However, as is the case for many formats used in practice, only planar and linear primitives are allowed: no curves or spheres or other parametrically-modelled primitives are supported. There is no plan to support these geometries.

val3dity accepts as input:

- [GML file](https://en.wikipedia.org/wiki/Geography_Markup_Language) of any flavour
- [CityJSON](http://www.cityjson.org)
- [CityGML \(v1 & v2 only, v3 will not be supported\)](https://www.citygml.org)
- [IndoorGML](http://indoorgml.net/)
- [OBJ](https://en.wikipedia.org/wiki/Wavefront_.obj_file)
- [OFF](https://en.wikipedia.org/wiki/OFF_(file_format))

For the City/JSON/GML and IndoorGML formats, extra validations (specific to the format) are performed, eg the overlap between different parts of a building, or the validation of the navigation graph in IndoorGML.

Note: If you use val3dity in a scientific context, please cite these articles:

Ledoux, Hugo (2019). val3dity: validation of 3D GIS primitives according to the international standards. *Open Geospatial Data, Software and Standards*, 3(1), 2018, pp.1 [\[DOI\]](http://dx.doi.org/10.1186/s40965-018-0043-x)

Ledoux, Hugo (2013). On the validation of solids represented with the international standards for geographic information. *Computer-Aided Civil and Infrastructure Engineering*, 28(9):693-706. [\[PDF\]](https://3d.bk.tudelft.nl/hledoux/pdfs/13_cacaie.pdf) [\[DOI\]](http://dx.doi.org/10.1111/mice.12043)

#### **Content**

### Installation

#### <span id="page-6-1"></span><span id="page-6-0"></span>**1.1 Windows**

For Windows, we offer an [executable,](https://github.com/tudelft3d/val3dity/releases) and there's a Visual Studio project code in the folder vs\_build, although installing the dependencies is slightly more complex than for macOS/Linux.

#### <span id="page-6-2"></span>**1.2 Web-application**

If you don't want to go through the troubles of compiling and/or installing val3dity, we suggest you use the [web](http://geovalidation.bk.tudelft.nl/val3dity) [application.](http://geovalidation.bk.tudelft.nl/val3dity) Simply upload your file to our server and get a validation report back. We delete the file as soon as it has been validated. However, a file is limited to 50MB.

### <span id="page-6-3"></span>**1.3 Compile (for macOS & Linux use)**

The details to compile and use val3dity are on [GitHub.](https://github.com/tudelft3d/val3dity#installation-of-the-command-line-tool)

#### Using val3dity

<span id="page-8-0"></span>Note: val3dity is a command-line program only, there is no graphical interface. Alternatively, you can use the [web](http://geovalidation.bk.tudelft.nl/val3dity) [application.](http://geovalidation.bk.tudelft.nl/val3dity)

#### <span id="page-8-1"></span>**2.1 How to run val3dity?**

To execute val3dity and see its options:

\$ val3dity --help

To validate all the 3D primitives in a CityJSON file and see a summary output:

\$ val3dity my3dcity.json

To validate all the 3D primitives in a CityGML file and get a JSON report  $myreport$ . json:

\$ val3dity input.gml --report ./myreport.json

To validate each 3D primitive in input.json, and use a tolerance for testing the planarity of the surface of 20cm (0.2):

\$ val3dity --planarity\_d2p\_tol 0.2 input.json

To validate an OBJ file and verify whether the 3D primitives from a Solid (this is the default):

\$ val3dity input.obj

The same file could be validated as a MultiSurface, ie each of its surface are validated independently

\$ val3dity -p MultiSurface input.obj

### <span id="page-9-0"></span>**2.2 Accepted input**

val3dity accepts as input:

- [GML file](https://en.wikipedia.org/wiki/Geography_Markup_Language) of any flavour
- [CityJSON](http://www.cityjson.org)
- [CityGML \(v1 & v2 only, v3 will not be supported\)](https://www.citygml.org)
- [IndoorGML](http://indoorgml.net/)
- [OBJ](https://en.wikipedia.org/wiki/Wavefront_.obj_file)
- [OFF](https://en.wikipedia.org/wiki/OFF_(file_format))

For CityJSON/CityGML files, all the City Objects (eg Building or Bridge) are processed and their 3D primitives are validated. The 3D primitives are bundled under their City Objects in the report. If your CityGML/CityJSON contains Buildings with one or more BuildingParts, val3dity will perform an extra validation: it will ensure that the 3D primitives do not overlap (technically that the interior of each BuildingPart does not intersect with the interior of any other part of the Building). If there is one or more intersections, then *[601 – BUILDING-](#page-24-2)[PARTS\\_OVERLAP](#page-24-2)* will be reported.

For IndoorGML files, all the cells (in the primal subdivisions, the rooms) are validated individually, and then some extra validation tests are run on the dual navigation network. All errors 7xx are related specifically to IndoorGML.

For GML files, the file is simply scanned for the 3D primitives and validates these according to the rules in ISO19107, all the rest is ignored.

For **OBJ** and **OFF** files, each primitive will be validated according to the ISO19107 rules. One must specify how the primitives should be validated (MultiSurface, CompositeSurface, or Solid). In an OBJ file, if there is more than one object (lines starting with "o", eg *o myobject*), each will be validated individually. Observe that OBJ files have no mechanism to define inner shells, and thus a solid will be formed by only its exterior shell. Validating one primitive in an OBJ as a MultiSurface (-p MultiSurface option) will individually validate each surface according to the ISO19107 rules, without ensuring that they form a 2-manifold. If your OBJ contains triangles only (often the case), then using the option *-p MultiSurface* is rather meaningless since most likely all your triangles are valid. Validation could however catch cases where triangles are collapsed to a line/point. Validating it as a solid verifies whether the primitive is a 2-manifold, ie whether it is closed/watertight and whether all normals are pointing outwards.

### <span id="page-9-1"></span>**2.3 How are 3D primitives validated?**

All primitives are validated hierarchically, for instance:

- 1. the lower-dimensionality primitives (the polygons) are validated by projecting them to a 2D plane (obtained with least-square adjustment) and using [GEOS;](http://trac.osgeo.org/geos/)
- 2. then these are assembled into shells/surfaces and their validity is analysed, as they must be watertight, no selfintersections, orientation of the normals must be consistent and pointing outwards, etc;
- 3. then the Solids are validated
- 4. finally, for CompositeSolids the interactions between the Solids are analysed.

This means that if one polygon of a Solid is not valid, the validator will report that error but will *not* continue the validation (to avoid "cascading" errors).

The formal definitions of the 3D primitives, along with explanations, are given in *[Definitions](#page-26-0)*.

#### <span id="page-10-0"></span>**2.4 Options for the validation**

#### **2.4.1 -h, --help**

Display usage information and exit.

#### **2.4.2 --ignore204**

Ignore the error *[204 – NON\\_PLANAR\\_POLYGON\\_NORMALS\\_DEVIATION](#page-19-1)*.

#### <span id="page-10-2"></span>**2.4.3 --geom\_is\_sem\_surfaces**

The geometry of a CityGML object is formed by its semantic surfaces instead of the geometry (which is missing in the file). Only to be used if *[609 – CITYOBJECT\\_HAS\\_NO\\_GEOMETRY](#page-24-3)* occurs. If no semantic surfaces are present, then 609 can still occur even the use of this option.

#### <span id="page-10-1"></span>**2.4.4 --overlap\_tol**

Tolerance for testing the overlap between primitives in CompositeSolids and BuildingParts  $default = -1$  (disabled)

The maximum allowed distance for overlaps. Helps to validate the topological relationship between Solids forming a CompositeSolid, the BuildingParts of a building in CityJSON, or the cells in IndoorGML. The tolerance --overlap\_tol 0.05 means that each of the solids is given a 0.05unit *fuzzy* boundary (thus 5cm if meters are the unit of the input), and thus this is considered when validating. 0.0unit means that the original boundaries are used. Using an overlap tolerance significantly reduces the speed of the validator, because rather complex geometric operations are performed.

A Composite Solid, formed by the Solids  $A$  and  $B$ , should fulfil the following two properties:

rule #1: their interior should not overlap  $(A^{\circ} \cap B^{\circ} = \emptyset)$ 

rule #2: their union should form one solid  $(A \cup B =$  one Solid)

val3dity can validate these with a user-defined tolerance, eg 2cm. Each Solid is either dilated or eroded by tolerance/2, as shown below.

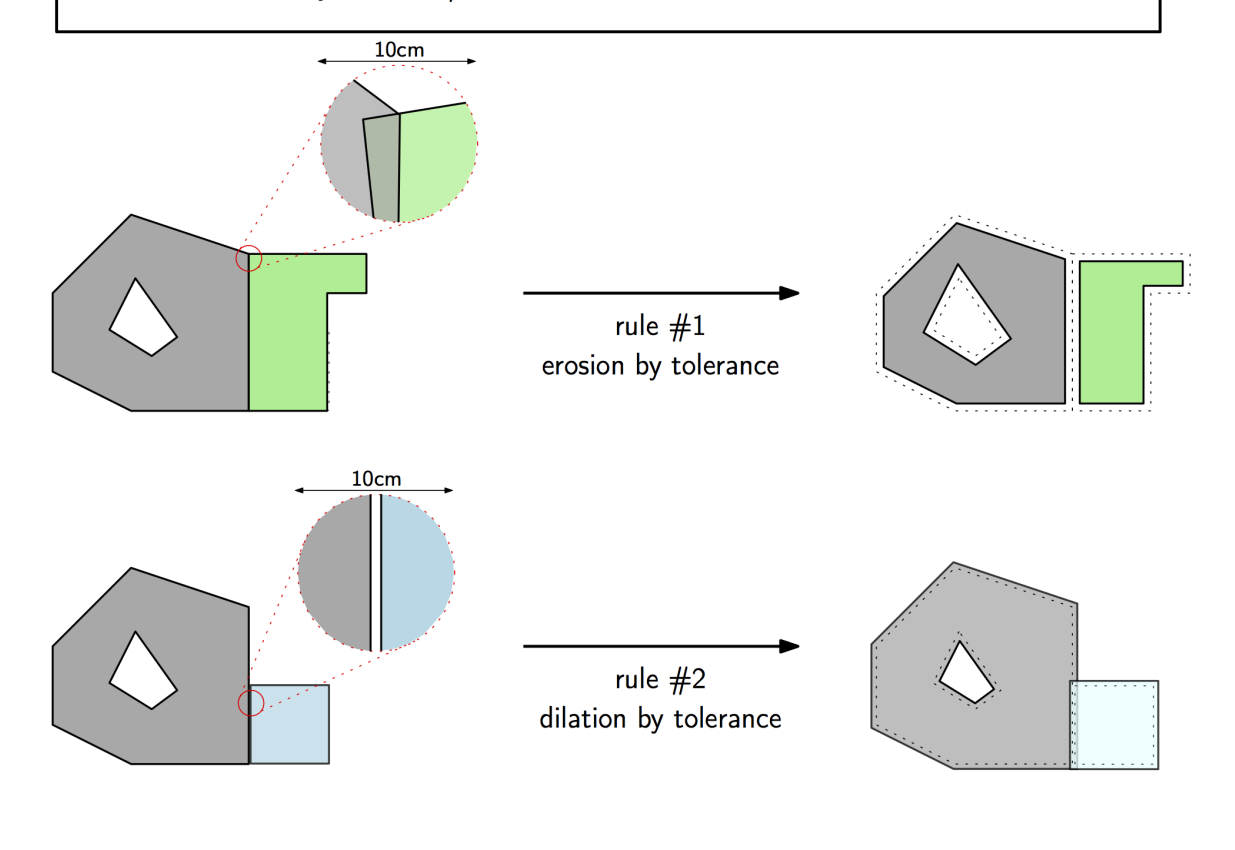

#### **2.4.5 --planarity\_d2p\_tol**

Tolerance for planarity based on a distance to a plane  $default = 0.01$ 

The distance between every point forming a surface and a plane must be less than --planarity\_d2p\_tol (eg 1cm, which is the default). This plane is fitted with least-square adjustment, and the distance between each of the point to the plane is calculated. If this distance is larger than the defined value, then *[203 – NON\\_PLANAR\\_POLYGON\\_DISTANCE\\_PLANE](#page-19-0)* is reported. Read more at *[203 –](#page-19-0) [NON\\_PLANAR\\_POLYGON\\_DISTANCE\\_PLANE](#page-19-0)*.

Note: Planarity is defined with two tolerances:  $-\text{planarity}_d2p\_tol$  and  $-\text{planarity}_n\_tol$ .

#### **2.4.6 --planarity\_n\_tol**

Tolerance for planarity based on normals deviation  $default = 20 (degree)$ 

Helps to detect small folds in a surface.  $-\text{planarity}\_ \text{tol}$  refers to the normal of each triangle after the surface has been triangulated. If the triangle normals deviate from each other more than the given tolerance, then error *[204 – NON\\_PLANAR\\_POLYGON\\_NORMALS\\_DEVIATION](#page-19-1)* is reported. Read more at *[204 –](#page-19-1) [NON\\_PLANAR\\_POLYGON\\_NORMALS\\_DEVIATION](#page-19-1)*.

Note: Planarity is defined with two tolerances: --planarity\_d2p\_tol and --planarity\_n\_tol.

#### **2.4.7 -p, --primitive**

Which geometric primitive to validate. Only relevant for OBJ/OFF, because for CityGML/CityJSON all primitives are validated. Read more geometric primitives at *[Definitions](#page-26-0)*.

One of Solid, CompositeSurface, MultiSurface.

#### **2.4.8 -r, --report**

Outputs the validation report to the file given. The report is in JSON file format, and can be used to produce nice reports automatically or to extract statistics. Use [val3dity report browser](http://geovalidation.bk.tudelft.nl/val3dity/browse/) with your report.

#### **2.4.9 --listerrors**

Outputs a list of the val3dity errors.

#### <span id="page-13-0"></span>**2.4.10 --snap\_tol**

Tolerance for snapping vertices that are close to each others  $default = 0.001$ 

Geometries modelled in GML store amazingly very little topological relationships. A cube is for instance represented with 6 surfaces, all stored independently. This means that the coordinates xyz of a single vertex (where 3 surfaces "meet") is stored 3 times. It is possible that these 3 vertices are not exactly at the same location (eg  $(0.01, 0.5, 1.0)$ , (0.011, 0.49999, 1.00004) and (0.01002, 0.5002, 1.0007)), and that would create problems when validating since there would be holes in the cube for example. The snap tolerance basically gives a threshold that says: "if 2 points are closer then  $X$ , then we assume that they are the same". It's setup by default to be 1mm.

#### **2.4.11 --verbose**

The validation outputs to the console the status of each step of the validation. If this option is not set, then this goes to a file *val3dity.log* in the same folder as the executable.

#### **2.4.12 --version**

Display version information and exit.

#### Errors

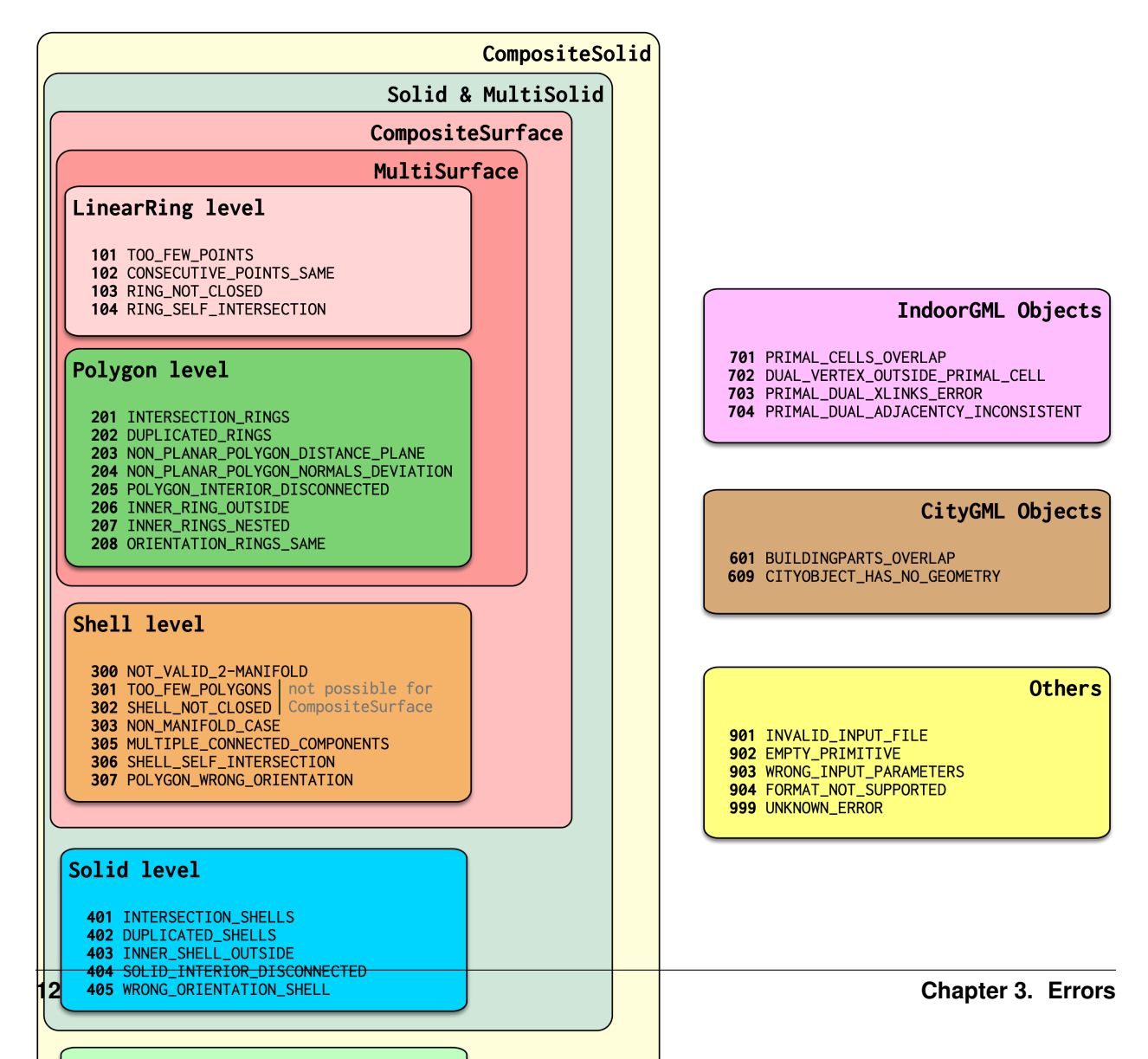

Solid interactions level

- *[101 TOO\\_FEW\\_POINTS](#page-17-0)*
- *[102 CONSECUTIVE\\_POINTS\\_SAME](#page-17-1)*
- *[103 RING\\_NOT\\_CLOSED](#page-17-2)*
- *[104 RING\\_SELF\\_INTERSECTION](#page-18-0)*
- *[201 INTERSECTION\\_RINGS](#page-18-1)*
- *[202 DUPLICATED\\_RINGS](#page-18-2)*
- *[203 NON\\_PLANAR\\_POLYGON\\_DISTANCE\\_PLANE](#page-19-0)*
- *[204 NON\\_PLANAR\\_POLYGON\\_NORMALS\\_DEVIATION](#page-19-1)*
- *[205 POLYGON\\_INTERIOR\\_DISCONNECTED](#page-19-2)*
- *[206 INNER\\_RING\\_OUTSIDE](#page-20-0)*
- *[207 INNER\\_RINGS\\_NESTED](#page-20-1)*
- *[208 ORIENTATION\\_RINGS\\_SAME](#page-20-2)*
- *[300 NOT\\_VALID\\_2\\_MANIFOLD](#page-20-3)*
- *[301 TOO\\_FEW\\_POLYGONS](#page-21-0)*
- *[302 SHELL\\_NOT\\_CLOSED](#page-21-1)*
- *[303 NON\\_MANIFOLD\\_CASE](#page-21-2)*
- *[305 MULTIPLE\\_CONNECTED\\_COMPONENTS](#page-22-0)*
- *[306 SHELL\\_SELF\\_INTERSECTION](#page-22-1)*
- *[307 POLYGON\\_WRONG\\_ORIENTATION](#page-22-2)*
- *[401 INTERSECTION\\_SHELLS](#page-22-3)*
- *[402 DUPLICATED\\_SHELLS](#page-22-4)*
- *[403 INNER\\_SHELL\\_OUTSIDE](#page-23-0)*
- *[404 SOLID\\_INTERIOR\\_DISCONNECTED](#page-23-1)*
- *[405 WRONG\\_ORIENTATION\\_SHELL](#page-23-2)*
- *[501 INTERSECTION\\_SOLIDS](#page-23-3)*
- *[502 DUPLICATED\\_SOLIDS](#page-24-0)*
- *[503 DISCONNECTED\\_SOLIDS](#page-24-1)*
- *[601 BUILDINGPARTS\\_OVERLAP](#page-24-2)*
- *[609 CITYOBJECT\\_HAS\\_NO\\_GEOMETRY](#page-24-3)*
- *[701 CELLS\\_OVERLAP](#page-25-0)*
- *[702 DUAL\\_VERTEX\\_OUTSIDE\\_CELL](#page-25-1)*
- *[703 PRIMAL\\_DUAL\\_XLINKS\\_ERROR](#page-25-2)*
- *[704 PRIMAL\\_DUAL\\_ADJACENCIES\\_INCONSISTENT](#page-25-3)*
- *[901 INVALID\\_INPUT\\_FILE](#page-25-4)*
- *[902 EMPTY\\_PRIMITIVE](#page-25-5)*
- *[903 WRONG\\_INPUT\\_PARAMETERS](#page-25-6)*
- *[904 FORMAT\\_NOT\\_SUPPORTED](#page-25-7)*
- *[999 UNKNOWN\\_ERROR](#page-25-8)*

### <span id="page-17-0"></span>**3.1 101 – TOO\_FEW\_POINTS**

A ring should have at least 3 points. For GML rings, this error ignores the fact that the first and the last point of a ring are the same (see *[103 – RING\\_NOT\\_CLOSED](#page-17-2)*), ie a GML ring should have at least 4 points.

This ring is for instance invalid:

```
<gml:LinearRing>
  <gml:pos>0.0 0.0 0.0</gml:pos>
  <gml:pos>1.0 0.0 0.0</gml:pos>
  <gml:pos>0.0 0.0 0.0</gml:pos>
</gml:LinearRing>
```
### <span id="page-17-1"></span>**3.2 102 – CONSECUTIVE\_POINTS\_SAME**

Points in a ring should not be repeated (except first-last in case of GML, see *[103 – RING\\_NOT\\_CLOSED](#page-17-2)*). This error is for the common error where 2 *consecutive* points are at the same location. Error 104 is for points in a ring that are repeated, but not consecutive.

This ring is for instance invalid:

```
<gml:LinearRing>
  <gml:pos>0.0 0.0 0.0</gml:pos>
  <gml:pos>1.0 0.0 0.0</gml:pos>
  <gml:pos>1.0 0.0 0.0</gml:pos>
  <gml:pos>1.0 1.0 0.0</gml:pos>
  <gml:pos>0.0 1.0 0.0</gml:pos>
  <gml:pos>0.0 0.0 0.0</gml:pos>
</gml:LinearRing>
```
### <span id="page-17-2"></span>**3.3 103 – RING\_NOT\_CLOSED**

*This applies only to GML rings, in CityJSON/OBJ/OFF it is ignored.* The first and last points have to be identical (at the same location). This is verified after the points have been merged with the *[–snap\\_tol](#page-13-0)* option.

This ring is for instance invalid:

```
<gml:LinearRing>
  <gml:pos>0.0 0.0 0.0</gml:pos>
  <gml:pos>1.0 0.0 0.0</gml:pos>
  <gml:pos>1.0 1.0 0.0</gml:pos>
  <gml:pos>0.0 1.0 0.0</gml:pos>
</gml:LinearRing>
```
### <span id="page-18-0"></span>**3.4 104 – RING\_SELF\_INTERSECTION**

A ring should be *simple*, ie it should not self-intersect. The self-intersection can be at the location of an explicit point, or not. This case includes rings that are (partly) collapsed to a line for instance.

Observe that self-intersection in 3D and 2D is different, ie a bowtie (the first polygon below) has a self-intersection "in the middle" in 2D, but in 3D if the 4 vertices are not on a plane then there is no intersection.

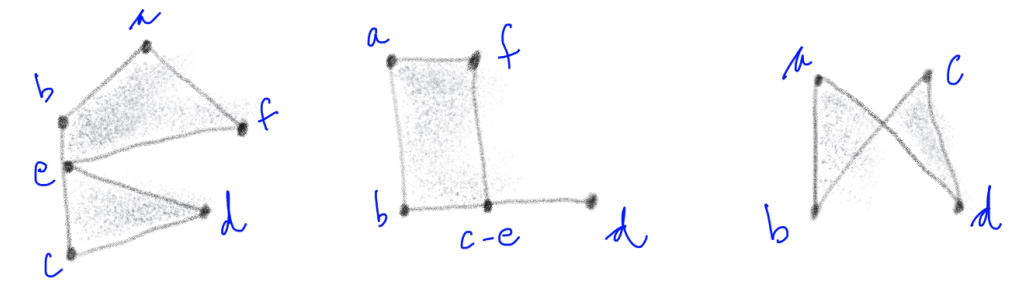

A ring is self-intersecting if its projection to the best-fitted plane (done with least-square) through the vertices of the polygon containing the ring has a self-intersection. This rule is there because if it is not possible to project the rings/polygons to a plane, then it is not possible to triangulate it (which is necessary, at least by val3dity, to validate 3D primitives). In the figure below, the left example shows one polygon (the top one) where a projection (let say to the xy-plane) would not cause any self-intersection. However, the right example does cause a self-intersection. It is the same is the vertices *b* and *c* are projected to the same location: a self-intersection is also returned.

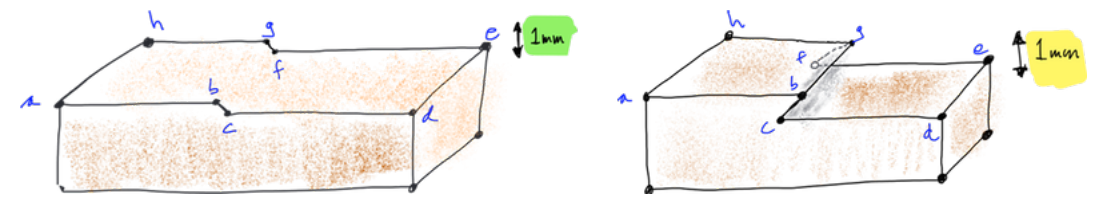

# <span id="page-18-1"></span>**3.5 201 – INTERSECTION\_RINGS**

Two or more rings intersect, these can be either the exterior ring with an interior ring or only interior rings.

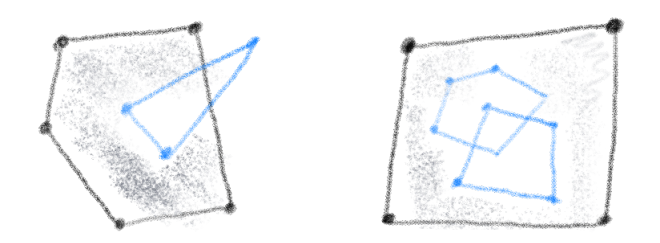

# <span id="page-18-2"></span>**3.6 202 – DUPLICATED\_RINGS**

Two or more rings are identical.

## <span id="page-19-0"></span>**3.7 203 – NON\_PLANAR\_POLYGON\_DISTANCE\_PLANE**

A polygon must be planar, ie all its points (used for both the exterior and interior rings) must lie on a plane. To verify this, we must ensure that the the distance between every point and a plane is less than a given *tolerance* (eg 1cm). In the validator, this plane is fitted with least-square adjustment, and the distance between each of the point to the plane is calculated. If the distance is larger than the given threshold then an error is reported. The distance to the plane, if larger than the threshold, is also reported in the report.

## <span id="page-19-1"></span>**3.8 204 – NON\_PLANAR\_POLYGON\_NORMALS\_DEVIATION**

To ensure that small folds on a surface are detected. Consider the Solid below, the top surface containing 8 vertices (*abcdefgh*) is clearly non-planar since there is a vertical "fold" in the middle. The normal of the sub-surface *abgh* points upwards, while that of *bcfg* points in a different angle. But this surface would not be detected by the *[203 –](#page-19-0) [NON\\_PLANAR\\_POLYGON\\_DISTANCE\\_PLANE](#page-19-0)* test (with a tolerance of 1cm for instance) since all the vertices are within that threshold. Thus, another requirement is necessary: the distance between every point forming a polygon and *all* the planes defined by all possible combinations of 3 non-collinear points is less than a given tolerance. In practice it can be implemented with a triangulation of the polygon (any triangulation): the orientation of the normal of each triangle must not deviate more than than a certain user-defined tolerance.

A surface is first checked for *[203 – NON\\_PLANAR\\_POLYGON\\_DISTANCE\\_PLANE](#page-19-0)*, if it's valid then *[204 –](#page-19-1) [NON\\_PLANAR\\_POLYGON\\_NORMALS\\_DEVIATION](#page-19-1)* is checked. However, it is only checked if there are no *[104 – RING\\_SELF\\_INTERSECTION](#page-18-0)* in the polygon, since otherwise it's not possible to triangulate the polygon. In the figure below, the Solid on the left could be tested for 204, while the right one couldn't (but an *[104 –](#page-18-0) [RING\\_SELF\\_INTERSECTION](#page-18-0)* would be returned).

By definition, if  $204$  – NON\_PLANAR\_POLYGON\_NORMALS\_DEVIATION is reported then all the vertices are within 1cm (or the tolerance you gave as input), thus you wouldn't be able to visualise them. Also, 204 usually means that the vertices in the polygon are *very* close to each other (say 0.1mm), and thus it's easy to get a large deviation (say 80 degree; the report contains the actual deviation).

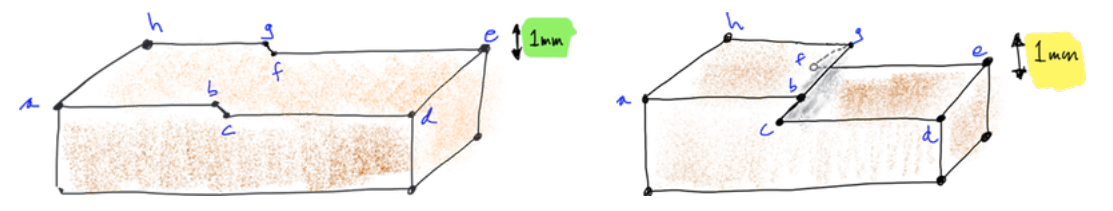

# <span id="page-19-2"></span>**3.9 205 – POLYGON\_INTERIOR\_DISCONNECTED**

The interior of a polygon must be connected. The combination of different valid rings can create such an error, for example:

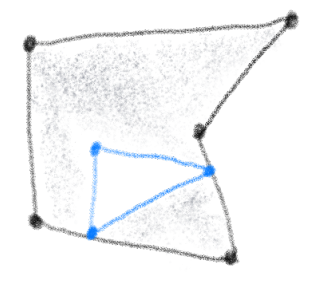

### <span id="page-20-0"></span>**3.10 206 – INNER\_RING\_OUTSIDE**

One or more interior rings are located *completely* outside the exterior ring. If the interior ring intersects the exterior ring (even at only one point), then error *[201 – INTERSECTION\\_RINGS](#page-18-1)* should be returned.

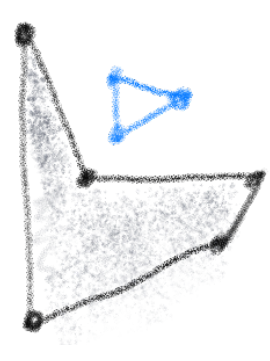

# <span id="page-20-1"></span>**3.11 207 – INNER\_RINGS\_NESTED**

One or more interior ring(s) is(are) located completely inside another interior ring.

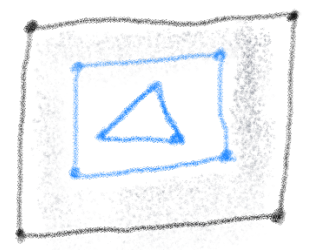

# <span id="page-20-2"></span>**3.12 208 – ORIENTATION\_RINGS\_SAME**

The interior rings must have the opposite direction (clockwise vs counterclockwise) when viewed from a given pointof-view. When the polygon is used as a bounding surface of a shell, then the rings have to have a specified orientation (see 307/308).

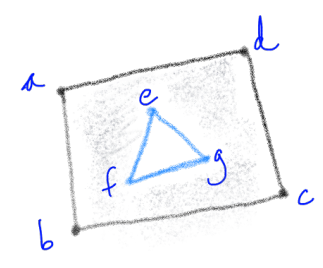

# <span id="page-20-3"></span>**3.13 300 – NOT\_VALID\_2\_MANIFOLD**

The shell is not valid, but the exact error (errors 3xx) is not known. This error happens when the construction of the shell failed for unknown reason. Hopefully you don't get that error.

### <span id="page-21-0"></span>**3.14 301 – TOO\_FEW\_POLYGONS**

A shell should have at least 4 polygons—the simplest volumetric shape in 3D is a tetrahedron.

# <span id="page-21-1"></span>**3.15 302 – SHELL\_NOT\_CLOSED**

The shell must not have 'holes', ie it must be 'watertight'. This refers only to the topology of the shell, not to its geometry (see *[306 – SHELL\\_SELF\\_INTERSECTION](#page-22-1)*).

The left solid is invalid, while the right one is valid (since the hole is filled with other polygons):

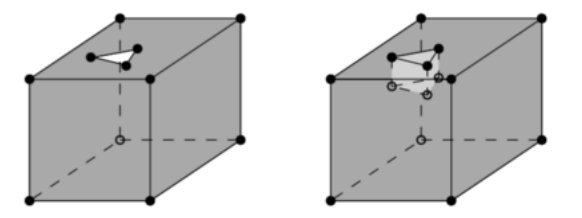

### <span id="page-21-2"></span>**3.16 303 – NON\_MANIFOLD\_CASE**

Each shell must be simple, ie it must be a 2-manifold. Two cases are possible:

- 1. An edge of a shell is non-manifold when there are more than 2 incident polygons to it.
- 2. A vertex is non-manifold when its incident polygons do not form one 'umbrella'

Notice that this error might be returned for shells having their surfaces that are not consistently oriented (while they are 2-manifold). Imagine you have a cube with 6 surfaces, if some surfaces have their normal pointing outwards, and some inwards, then this error might be returned (or *[307 – POLYGON\\_WRONG\\_ORIENTATION](#page-22-2)*, depending on the configuration).

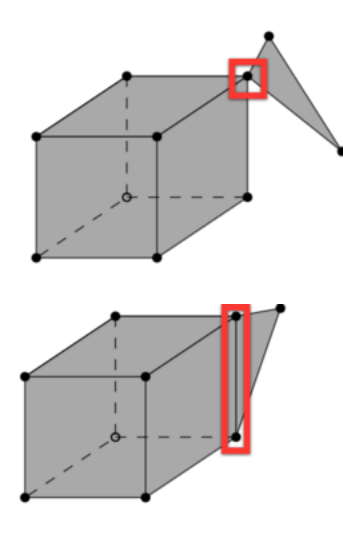

### <span id="page-22-0"></span>**3.17 305 – MULTIPLE\_CONNECTED\_COMPONENTS**

Polygons that are not connected to the shell should be reported as an error.

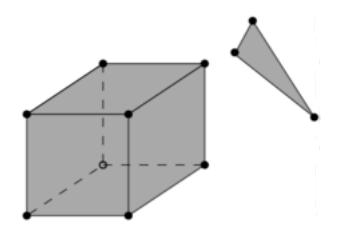

### <span id="page-22-1"></span>**3.18 306 – SHELL\_SELF\_INTERSECTION**

If topology of the shell is correct and the shell is closed (thus no error 301/302/303/304/305), it is possible that the geometry introduces errors, eg intersections. For instance, the topology of both these shells is identical, but the geometry differs. The left shell is valid while the right one is invalid.

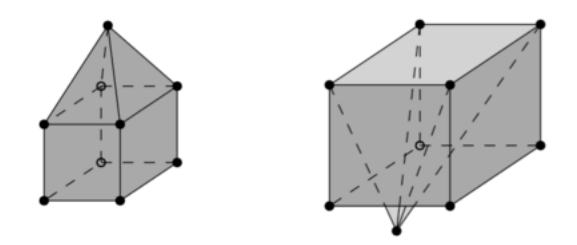

### <span id="page-22-2"></span>**3.19 307 – POLYGON\_WRONG\_ORIENTATION**

If one polygon is used to construct a shell, its exterior ring must be oriented in such as way that when viewed from outside the shell the points are ordered counterclockwise.

### <span id="page-22-3"></span>**3.20 401 – INTERSECTION\_SHELLS**

The interior of two or more shells intersect, these can be either the exterior shells with an interior shells or two or more interior shells. Two shells sharing (part of) a face is also not allowed.

Conceptually the same as *[201 – INTERSECTION\\_RINGS](#page-18-1)*.

# <span id="page-22-4"></span>**3.21 402 – DUPLICATED\_SHELLS**

Two or more shells are identical in *one* Solid. Note that for example a MultiSolid is a collection of Solids, but the topological relationships between them are not prescribed at all, they can be duplicated.

Conceptually the same as *[202 – DUPLICATED\\_RINGS](#page-18-2)*.

### <span id="page-23-0"></span>**3.22 403 – INNER\_SHELL\_OUTSIDE**

One or more interior shells are located *completely* outside the exterior shell. If the interior shell intersects the exterior shell (even at only one point), then error *[401 – INTERSECTION\\_SHELLS](#page-22-3)* should be returned.

Conceptually the same as *[206 – INNER\\_RING\\_OUTSIDE](#page-20-0)*.

## <span id="page-23-1"></span>**3.23 404 – SOLID\_INTERIOR\_DISCONNECTED**

Conceptually the same as *[205 – POLYGON\\_INTERIOR\\_DISCONNECTED](#page-19-2)*: the configuration of the interior shells makes the interior of the solid disconnected.

### <span id="page-23-2"></span>**3.24 405 – WRONG\_ORIENTATION\_SHELL**

The polygon/surfaces forming an outer shell should have their normals pointing outwards, and for an interior shell inwards.

'Outwards' is as follows: if a right-hand system is used, ie when the ordering of the points on the surface follows the direction of rotation of the curled fingers of the right hand, then the thumb points towards the outside. The torus below shows the correct orientation for some rings of some faces.

Conceptually the same as *[208 – ORIENTATION\\_RINGS\\_SAME](#page-20-2)*.

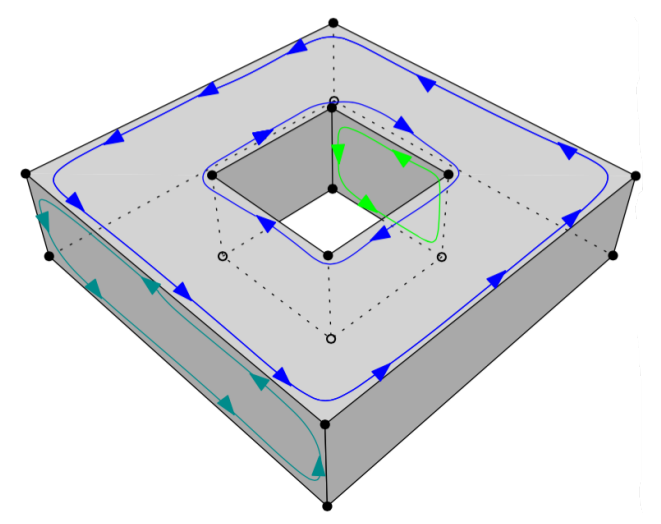

### <span id="page-23-3"></span>**3.25 501 – INTERSECTION\_SOLIDS**

The interior of 2 Solids part of a CompositeSolid intersects.

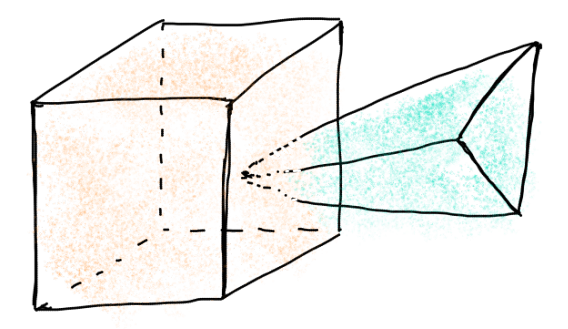

# <span id="page-24-0"></span>**3.26 502 – DUPLICATED\_SOLIDS**

Two Solids in a CompositeSolid are identical.

# <span id="page-24-1"></span>**3.27 503 – DISCONNECTED\_SOLIDS**

Two Solids in a CompositeSolid are disconnected.

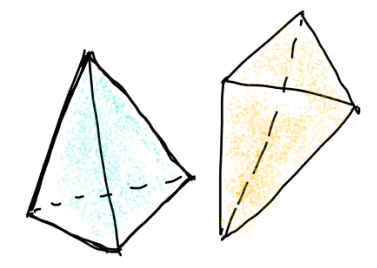

# <span id="page-24-2"></span>**3.28 601 – BUILDINGPARTS\_OVERLAP**

Some primitives in a Building and/or BuildingPart have their interior overlapping.

### <span id="page-24-3"></span>**3.29 609 – CITYOBJECT\_HAS\_NO\_GEOMETRY**

The CityGML object (a Building, a Bridge, a Road, etc.) has no geometry defined. That is, it has no 3D Primitives declared as geometry, for instance for a Building there no tags <lod2Solid> or <lod2MultiSurface>. If with a viewer you can see the geometry of the CityGML object, then that error occurs because the surfaces are *only* declared as semantic surfaces (the surfaces are children of the tag <br/>boundedBy>). To circumvent the issue, we advise you to add a geometry to your objects, this is an error that could affect many processes and software. Another option is to use the option --geom\_is\_sem\_surfaces which gathers all the semantic surfaces of a City Object and validates them. We only offer this option as a convenience (and because we are nice people), and we strongly encourage you to define a geometry.

### <span id="page-25-0"></span>**3.30 701 – CELLS\_OVERLAP**

Two IndoorGML cells overlap with each other. Similar to *[601 – BUILDINGPARTS\\_OVERLAP](#page-24-2)*: but for IndoorGML. The overlap allowed can be controlled with the validation option *[–overlap\\_tol](#page-10-1)*:.

### <span id="page-25-1"></span>**3.31 702 – DUAL\_VERTEX\_OUTSIDE\_CELL**

The dual vertex of an IndoorGML cell is located outside the cell.

### <span id="page-25-2"></span>**3.32 703 – PRIMAL\_DUAL\_XLINKS\_ERROR**

The XLinks in an IndoorGML file are wrong, the primal and the dual are not correctly linked. The schema validation (.xsd) of IndoorGML does not validate this.

### <span id="page-25-3"></span>**3.33 704 – PRIMAL\_DUAL\_ADJACENCIES\_INCONSISTENT**

The adjacency of IndoorGML cells in the primal and the dual are no consistent. Basically, if two 3-cells are adjacent in the primal, are they also in the dual (do they have a dual edge)? The *[–overlap\\_tol](#page-10-1)*: influences this.

### <span id="page-25-4"></span>**3.34 901 – INVALID\_INPUT\_FILE**

Input file is not valid or corrupted. If a CityGML file, you can [check it against the schema.](http://geovalidation.bk.tudelft.nl/schemacitygml/)

#### <span id="page-25-5"></span>**3.35 902 – EMPTY\_PRIMITIVE**

The input file contains empty primitives, eg an OBJ where to surfaces are defined, or a CompositeSolid in a CityJSON file containing one empty Solid.

#### <span id="page-25-6"></span>**3.36 903 – WRONG\_INPUT\_PARAMETERS**

The parameters used for the validation are not valid.

#### <span id="page-25-7"></span>**3.37 904 – FORMAT\_NOT\_SUPPORTED**

It can be that certain versions of a supported format are not supported, eg v3.0 of CityGML is not.

#### <span id="page-25-8"></span>**3.38 999 – UNKNOWN\_ERROR**

If none of the above is suitable, which means something went (really) bad. If you see this error, [please report it.](https://github.com/tudelft3d/val3dity/issues)

#### **Definitions**

<span id="page-26-0"></span>The international standard [ISO19107](http://www.iso.org/iso/catalogue_detail.htm?csnumber=26012) provides definitions for the 3D primitives as used in GIS applications and the "geo-world". Because the aim is to represent *all* the possible real-world features, the 3D primitives are more complex than that in other fields (where often-times a volumetric object is restricted to be a 2-manifold, and where inner rings in surfaces are disallowed), or that of 3D objects in several commercial 3D GIS packages (where the 3D primitives are simply not defined and where inner boundaries in surfaces and solids are disallowed).

#### <span id="page-26-1"></span>**4.1 ISO19107 primitives**

The 3D primitives as defined in ISO19107 are a generalisation to 3D of the 2D ones and are as follows:

A 0D primitive is a GM\_Point, a 1D a GM\_Curve, a 2D a GM\_Surface, and a 3D a GM\_Solid. A *d*-dimensional primitive is built with a set of  $(d-1)$ -dimensional primitives, eg a GM\_Solid is formed by several GM\_Surfaces, which are formed of several GM\_Curves, which are themselves formed of GM\_Point.

Note: While the ISO19107 primitives do not need to be linear or planar (eg curves defined by mathematical functions are allowed), val3dity uses the following restrictions (which are the same as the [international standard CityGML](https://www.citygml.org) and most (all perhaps?) 3D GIS):

- 1. GM\_Curves can only be *linear*;
- 2. GM\_Surfaces can only be *planar*.

#### <span id="page-26-2"></span>**4.2 Aggregates & composites**

Primitives can be combined into either *aggregates* or *composites*.

An aggregate is an arbitrary collection of primitives of the same dimensionality that is simply used to bundle together geometries. GML (and CityGML) has classes for each dimensionality (Multi\*). An aggregate does not prescribe any topological relationships between the primitives, it is simply a list of primitives (ie they can overlap or be disconnected).

A composite of dimension *d* is a collection of *d*-dimensional primitives that form a *d*-manifold, which is a topological space that is locally like a *d*-dimensional Euclidean space  $(\mathbb{R}^d)$ . The most relevant example in a GIS context is a CompositeSurface: it is a 2-manifold, or, in other words, a surface embedded in  $\mathbb{R}^d$ . An obvious example is the surface of the Earth, for which near to every point the surrounding area is topologically equivalent to a plane.

### <span id="page-27-0"></span>**4.3 Overview of 3D primitives handled**

Observe that for a primitive to be valid, all its lower-dimensionality primitives have to be valid. For instance, a valid Solid cannot have as one of its surfaces a Polygon having a self-intersection (which would make it invalid).

### <span id="page-27-1"></span>**4.4 Polygon**

A Polygon in the context of val3dity is always embedded in  $\mathbb{R}^d$ , ie its vertices have  $(x, y, z)$  coordinates. To be valid, it needs to fulfil the 6 assertions below, which are given on pages 27-28 of the [Simple Features document.](http://portal.opengeospatial.org/files/?artifact_id=25355) These rules are verified by first projecting each Polygon to a plane, this plane is obtained in val3dity by least-square adjustment of all the points of a Polygon. A Polygon must also be *planar* to be valid: its points (used for both the exterior and interior rings) have to lie on a plane (see *[203 – NON\\_PLANAR\\_POLYGON\\_DISTANCE\\_PLANE](#page-19-0)* and *[204](#page-19-1) [– NON\\_PLANAR\\_POLYGON\\_NORMALS\\_DEVIATION](#page-19-1)* more information about this).

- 1. Polygons are topologically closed;
- 2. The boundary of a Polygon consists of a set of LinearRings that make up its exterior and interior boundaries;
- 3. No two Rings in the boundary cross and the Rings in the boundary of a Polygon may intersect at a Point but only as a tangent, eg

 $\forall P \in Polygon, \forall c1, c2 \in P.Boundary(), c1 \neq c2,$ 

 $\forall p, q \in Point, p, q \in c1, p \neq q, [p \in c2 \Rightarrow q \notin c2];$ 

4. A Polygon may not have cut lines, spikes or punctures eg:

$$
\forall P \in Polygon, P = P. Interior.Closure;
$$

- 5. The interior of every Polygon is a connected point set;
- 6. The exterior of a Polygon with 1 or more holes is not connected. Each hole defines a connected component of the exterior.

Some concrete examples of invalid polygons are shown below, and here are a few explanations:

- Each ring should be closed  $(p_{11})$ : its first and its last points should be the same.
- Each ring defining the exterior and interior boundaries should be simple, ie non-self-intersecting  $(p_1 \text{ and } p_{10})$ . Notice that this prevents the existence of rings with zero-area  $(p_6)$ , and of rings having two consecutive points at the same location. It should be observed that the polygon  $p_1$  is not allowed (in a valid representation of the polygon, the triangle should be represented as an interior boundary touching the exterior boundary).
- The rings of a polygon should not cross  $(p_3, p_7, p_8, p_1, p_2)$  but may intersect at one tangent point (the interior ring of  $p_2$  is a valid case, although  $p_2$  as a whole is not since the other interior ring is located outside the interior one). More than one tangent point is allowed, as long as the interior of the polygon stays connected (see below).
- A polygon may not have cut lines, spikes or punctures ( $p_5$  or  $p_6$ ); removing these is known as the regularisation of a polygon (a standard point-set topology operation).
- The interior of every polygon is a connected point set  $(p_4)$ .
- Each interior ring creates a new area that is disconnected from the exterior. Thus, an interior ring cannot be located outside the exterior ring  $(p_2)$  or inside other interior rings  $(p_9)$ .

#### <span id="page-28-0"></span>**4.5 MultiSurface**

It is an arbitrary collection of *[Polygon](#page-27-1)*. Validating a MultiSurface simply means that each Polygon is validated individually; a MultiSurface is valid if all its Polygons are valid.

#### <span id="page-28-1"></span>**4.6 CompositeSurface**

Besides that each Polygon must be individually valid, the Polygons forming a CompositeSurface are not allowed to overlap and/or to be disjoint. Furthermore, if we store a CompositeSurface in a data structure, each edge is guaranteed to have a maximum of two incident surfaces, and around each vertex the incident faces form one 'umbrella'.

#### <span id="page-28-2"></span>**4.7 Solid**

A CompositeSurface that is closed (ie it contains no 'holes', it is 'watertight') and orientable is referred to as a "Shell". Shells are used to define the boundaries of a Solid. In the figure above, the Solid has two boundaries: an exterior one (the cube in grey) and one interior one (the cube in orange), which defines a *void' in the solid. A ''Solid'* can have an infinity of interior boundaries, or none. Observe that a cavity is not the same as a hole in a torus (a donut) such as that in the figure below: it can be represented with one exterior boundary having a genus of 1 and no interior shell. Interior boundaries in surfaces are possible, simple LOD1 buildings having for instance an inner yard require them.

According to the ISO19107 specifications, the different boundaries of a solid are allowed to interact with each other, but only under certain circumstances. Since there is no implementation specifications for 3D primitives, we have to generalise the 2D assertions for the validity of a 2D polygon (see *[MultiSurface](#page-28-0)*). Observe that all of them, except the 3rd, generalise directly to 3D since a point-set topology nomenclature is used. The only modifications needed are that, in 3D, polygons become solids, rings become shells, and holes become cavities.

To further explain what the assertions are in 3D, the figure below shows 12 solids, some of them valid, some not; all the statements below refer to these solids.

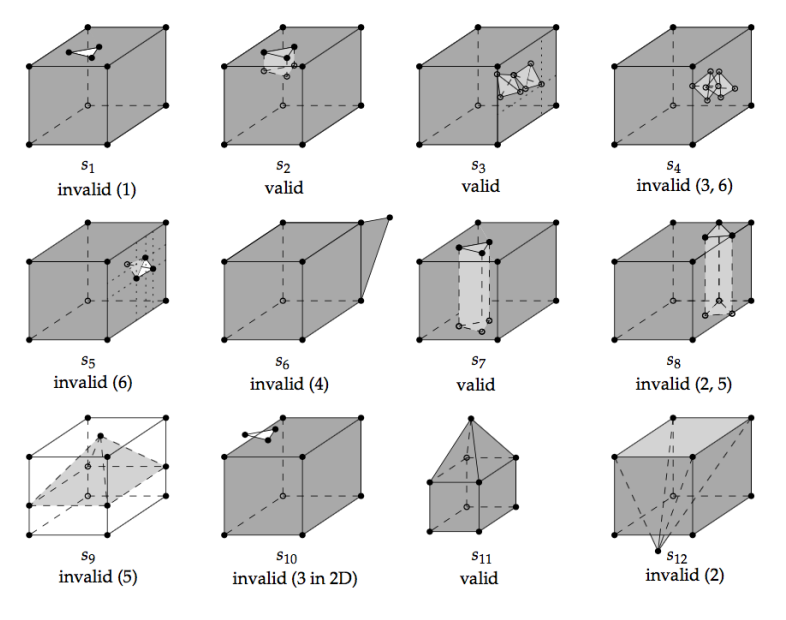

The first assertion means that a solid must be closed, or 'watertight' (even if it contains interior shells). The solid  $s_1$  is thus not valid but  $s_2$  is since the hole in the top surface is 'filled' with other surfaces.

The second assertion implies that each shell must be *simple* (ie a 2-manifold).

The third assertion means that the boundaries of the shells can intersect each others, but the intersection between the shells can only contain primitives of dimensionality 0 (vertices) and 1 (edges). If a surface or a volume is contained, then the solid is not valid. The solid  $s_3$  is an example of a valid solid: it has two interior shells whose boundaries intersect at one point (at the apexes of the tetrahedra), and the apex of one of the tetrahedra is coplanar with the 4 points forming one surface of the exterior shell. If the interior of the two interior shells intersects (as in  $s<sub>4</sub>$ ) the solid is not valid; this is also related to the sixth assertion stating that each cavity must define one connected component: if the interior of two cavities are intersecting they define the same connected component. Notice also that  $s_5$  is not valid since one surface of its cavity intersects with one surface of the exterior shell (they "share a surface");  $s<sub>5</sub>$  should be represented with one single exterior shell (having a 'dent'), and no interior shell.

The fourth assertion states that a shell is a 2-manifold and that no dangling pieces can exist (such as that of  $s_6$ ); it is equivalent to the *regularisation* of a point-set in 3D.

The fifth assertion states that the interior of a solid must form a connected point-set (in 3D). Consider the solid  $s_7$ , it is valid since its interior is connected and it fulfils the other assertions; notice that it is a 2-manifold but that unlike other solids in the figure (except  $s_8$ ) its [genus\)](http://en.wikipedia.org/wiki/Genus_(mathematics)) is 1. If we move the location of the triangular prism so that it touches the boundary of the exterior shell (as in  $s_8$ ), then the solid becomes invalid since its interior is not connected anymore, and also since its exterior shell is not simple anymore (2 edges have 4 incident planar faces, which is not 2-manifold). It is also possible that the interior shell of a solid separates the solid into two parts: the interior shell of  $s<sub>9</sub>$  (exterior shell is not coloured for clarity) is a pyramid having four of its edges intersecting with the exterior shell, but no two surfaces are shared, thus these interactions are allowed. However, the presence of the pyramid separates the interior of the solid into two unconnected volumes (violating assertion 5); for both  $s_8$  and  $s_9$ , the only possible valid representation is with two different solids.

Notice also that, as for other primitives, for a solid to be valid all its lower-dimensionality primitives must be valid. That is, each surface of the shells has to be valid. An example of an invalid surface would be one having a hole (an inner ring) overlapping the exterior ring (see  $s_{10}$ ).

Furthermore, it should also be noticed that for a solid to be valid both its topology and its geometry should be valid. A solid such as  $s_{11}$  is valid, but if the location of only one of its vertices is modified (for instance if the apex of the pyramid of  $s_{11}$  is moved downwards to form  $s_{12}$ ) then it becomes invalid. Both  $s_{11}$  and  $s_{12}$  can be represented with a graph having exactly the same topology (which is valid for both), but if we consider the geometry then the latter solid is not valid since its exterior shell is not simple.

Lastly, the orientation of the polygons must be considered. In 2D, the only requirement for a polygon is that its exterior ring must have the opposite orientation of that of its interior ring(s) (eg clockwise versus counterclockwise). In 3D, if one polygon is used to construct a shell, its exterior ring must be oriented in such as way that, when viewed from the outside of the shell, the points are ordered counterclockwise. See for instance this solid and the orientation of three of its polygons (different colours).

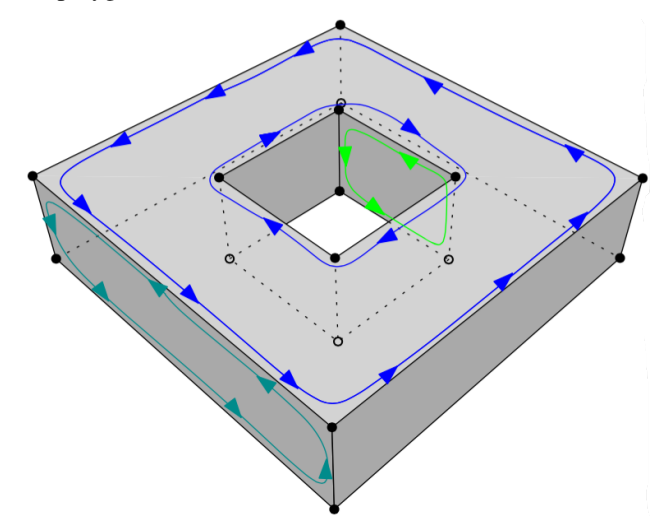

In other words, the normal of the surface must point outwards if a right-hand system is used, ie when the ordering of points follows the direction of rotation of the curled fingers of the right hand, then the thumb points towards the outside. If the polygon has interior rings, then these have to be ordered clockwise.

#### <span id="page-30-0"></span>**4.8 MultiSolid**

It is an arbitrary collection of Solids. Validating a MultiSolid simply means that each Solid is validated individually; a MultiSolid is valid if all its Solids are valid.

#### <span id="page-30-1"></span>**4.9 CompositeSolid**

Besides that each Solid must be individually valid, the Solids are not allowed to overlap and/or to be disjoint.

A CompositeSolid, formed by the Solids *A* and *B*, should fulfil the following two properties:

- 1. their interior should not overlap  $(A^{\circ} \cap B^{\circ} = \emptyset)$
- 2. their union should form one Solid ( $A \cup B$  = one Solid)

val3dity can validate these with a user-defined tolerance (see the option *[–overlap\\_tol](#page-10-1)*), to ignore small overlaps/gaps that often arise in practice.

### FAQ

- <span id="page-32-0"></span>• *[Who validates the validator, huh?](#page-32-1)*
- *[How to interpret the report?](#page-33-0)*
- *[I get many errors 203 and 204, but my planes look planar to me. Why is that?](#page-34-0)*
- *[I don't see all the errors in my solid](#page-34-1)*
- *[I'm sure my 3D primitive is valid, but the validator says that something is wrong](#page-34-2)*
- *[The validation report says that there are no solids in my CityGML file, but I can see the buildings with my](#page-34-3) [viewer!](#page-34-3)*
- *[Can my GML file contain more than one](#page-35-0)* gml:Solid *or* gml:MultiSurface*?*
- *[The validator says my CityGML file is invalid?](#page-35-1)*
- *[Do you validate the topological relationships between the solids?](#page-35-2)*
- *[The IDs for the shells and surfaces in the report, are they 0-based or 1-based?](#page-35-3)*
- *[Where can I get files containing](#page-35-4)* gml:Solids *or* gml:CompositeSolid*?*

#### <span id="page-32-1"></span>**5.1 Who validates the validator, huh?**

We wrote a comprehensive suite of tests using the *pytest* python framework and a custom setup. This tests, among many others, the following:

- Empty files and geometries, invalid input file formats. However, val3dity *does not* validate the schema of the input.
- All the error cases listed in *[Errors](#page-14-0)*.
- Various valid geometries and boundary conditions.

• Command-line user input.

You can read more about the [details,](https://github.com/tudelft3d/val3dity/blob/master/tests/README.md) or check the [complete list of tested geometries](https://github.com/tudelft3d/val3dity/blob/master/data/test_metadata.yml)

### <span id="page-33-0"></span>**5.2 How to interpret the report?**

With the option --report a JSON report is output.

The report is rather simple, and lists errors at 3 levels:

- 1. errors with the input files (errors 9xx)
- 2. errors with the features, eg Buildings in CityJSON (errors 6xx and 7xx)
- 3. errors with the geometries (errors  $1xx 5xx$ )

You can navigate this report with a JSON browser (eg drag it in Firefox) or by loading it to the [val3dity report browser:](http://geovalidation.bk.tudelft.nl/val3dity/browse/)

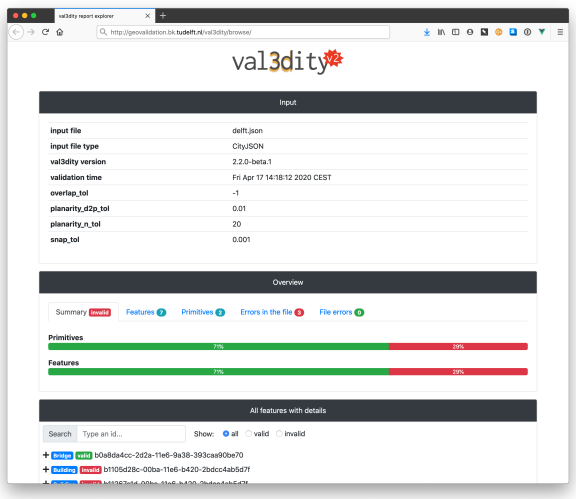

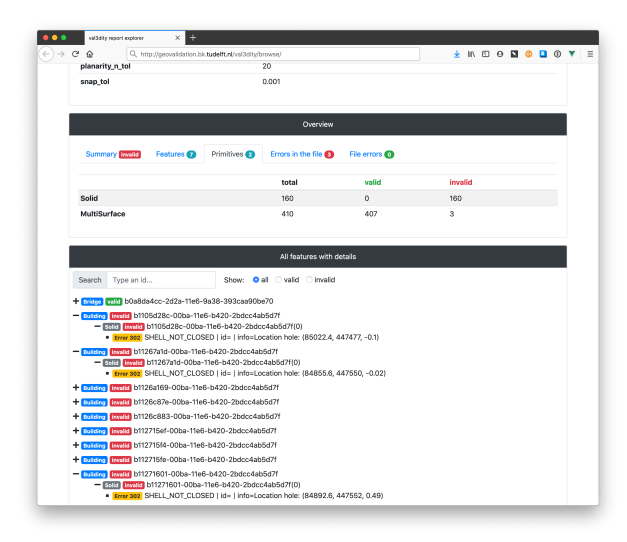

There you get an overview of the statistics per features and primitives, and each feature has its primitives and errors as children.

### <span id="page-34-0"></span>**5.3 I get many errors 203 and 204, but my planes look planar to me. Why is that?**

This is a very common error, actually *[203 – NON\\_PLANAR\\_POLYGON\\_DISTANCE\\_PLANE](#page-19-0)* is the most common error for [all the files so far uploaded to our web application.](http://geovalidation.bk.tudelft.nl/val3dity/stats)

Read carefully the explanations of the errors *[203 – NON\\_PLANAR\\_POLYGON\\_DISTANCE\\_PLANE](#page-19-0)* and *[204 –](#page-19-1) [NON\\_PLANAR\\_POLYGON\\_NORMALS\\_DEVIATION](#page-19-1)*.

A surface is first check for error 203, if valid then error 204 is checked. By definition, if an error 204 is reported then all the vertices are within 1cm (tolerance you used), thus you wouldn't be able to visualise them. That usually means that you have vertices that are very close (say 0.1mm) and thus it's easy to get a large deviation (say 80degree; the report contains the deviation).

#### <span id="page-34-1"></span>**5.4 I don't see all the errors in my solid**

It's normal: as shown in the figure below, a solid is validated *hierarchically*, ie first every surface (a polygon embedded in 3D) is validated in 2D (by projecting it to a plane), then every shell is validated, and finally the interactions between the shells are analysed to verify whether the solid is valid. If at one stage there are errors, then the validation stops to avoid "cascading errors". So if you get the error *[203 – NON\\_PLANAR\\_POLYGON\\_DISTANCE\\_PLANE](#page-19-0)*, then fix it and re-run the validator again. That does mean that you might have to upload your file and get it validated several times—if that becomes too tedious we strongly suggest you to download the [code,](https://github.com/tudelft3d/val3dity) compile it and run it locally (it's open-source and free to use).

### <span id="page-34-2"></span>**5.5 I'm sure my 3D primitive is valid, but the validator says that something is wrong**

It's possible that there are bugs in [val3dity.](https://github.com/tudelft3d/val3dity) Please [report the issue](https://github.com/tudelft3d/val3dity/issues) and provide the following:

- 1. the JSON report (use option --report json)
- 2. (a link to) the input file you used
- 3. which platform you use, and whether you compiled it yourself or used the web-application

### <span id="page-34-3"></span>**5.6 The validation report says that there are no solids in my CityGML file, but I can see the buildings with my viewer!**

There are many (or more precisely: [too many\)](http://erouault.blogspot.nl/2014/04/gml-madness.html) ways to model geometries in GML, and that applies for buildings in CityGML. See [on this page](https://www.citygml.org/samplefiles/building/) the same simple volumetric objects is modelled with different primitives.

If your dataset contains only Semantic Surfaces, then use the option *[–geom\\_is\\_sem\\_surfaces](#page-10-2)*.

### <span id="page-35-0"></span>**5.7 Can my GML file contain more than one gml:Solid or gml:MultiSurface?**

Yes, all the 3D primitives in the file will be validated, one by one.

### <span id="page-35-1"></span>**5.8 The validator says my CityGML file is invalid?**

You can verify this by validating it against the CityGML schemas (this [online validator][\(http://geovalidation.bk.](http://geovalidation.bk.tudelft.nl/schemacitygml/) [tudelft.nl/schemacitygml/\)](http://geovalidation.bk.tudelft.nl/schemacitygml/) can be used).

### <span id="page-35-2"></span>**5.9 Do you validate the topological relationships between the solids?**

If these solids are part of a gml:CompositeSolid then yes, otherwise no. We do verify whether two BuildingParts forming a Building overlap though.

We however plan to offer in the future this for all primitives/buildings in a file, so that one can verify whether two different buildings overlap for instance.

### <span id="page-35-3"></span>**5.10 The IDs for the shells and surfaces in the report, are they 0 based or 1-based?**

0-based.

### <span id="page-35-4"></span>**5.11 Where can I get files containing gml:Solids or gml:CompositeSolid?**

In the folder /data/ of the [GitHub repository of val3dity](https://github.com/tudelft3d/val3dity) there are many examples of files containing different primitives, and in different formats.

**Contact** 

<span id="page-36-0"></span>val3dity is maintained by [Hugo Ledoux](https://3d.bk.tudelft.nl/hledoux) and the [3D geoinformation group at TU Delft.](https://3d.bk.tudelft.nl) For any questions/issues/errors, please [open an issue on GitHub](https://github.com/tudelft3d/val3dity/issues)